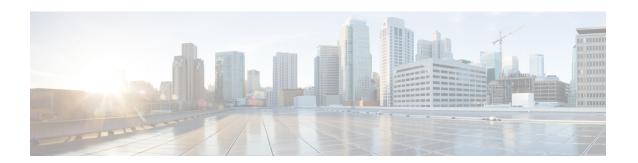

## **Configuring Embedded Event Manager**

This chapter contains the following sections:

- About Embedded Event Manager, on page 1
- Embedded Event Manager Policies, on page 2
- Licensing Requirements for Embedded Event Manager, on page 4
- Prerequisites for Embedded Event Manager, on page 4
- Default Settings for Embedded Event Manager, on page 4
- Defining an Environment Variable, on page 4
- Defining a User Policy Using the CLI, on page 5
- Configuring Event Statements, on page 6
- Configuring Action Statements, on page 9
- Defining a Policy Using a VSH Script, on page 11
- Registering and Activating a VSH Script Policy, on page 11
- Overriding a System Policy, on page 12
- Configuring Syslog as an EEM Publisher, on page 13

## **About Embedded Event Manager**

The ability to detect and handle critical events in the Cisco NX-OS system is important for high availability. The Embedded Event Manager (EEM) provides a central, policy-driven framework to detect and handle events in the system by monitoring events that occur on your device and taking action to recover or troubleshoot these events, based on your configuration..

EEM consists of three major components:

#### **Event statements**

Events to monitor from another Cisco NX-OS component that may require some action, workaround, or notification.

#### **Action statements**

An action that EEM can take, such as sending an e-mail or disabling an interface, to recover from an event.

#### **Policies**

An event paired with one or more actions to troubleshoot or recover from the event.

Without EEM, each individual component is responsible for detecting and handling its own events. For example, if a port flaps frequently, the policy of "putting it into errDisable state" is built into ETHPM.

## **Embedded Event Manager Policies**

An EEM policy consists of an event statement and one or more action statements. The event statement defines the event to look for as well as the filtering characteristics for the event. The action statement defines the action EEM takes when the event occurs.

For example, you can configure an EEM policy to identify when a card is removed from the device and log the details related to the card removal. By setting up an event statement that tells the system to look for all instances of card removal and an then with an action statement that tells the system to log the details.

You can configure EEM policies using the command line interface (CLI) or a VSH script.

EEM gives you a device-wide view of policy management. Once EEM policies are configured, the corresponding actions are triggered. All actions (system or user-configured) for triggered events are tracked and maintained by the system.

### **Preconfigured System Policies**

Cisco NX-OS has a number of preconfigured system policies. These system policies define many common events and actions for the device. System policy names begin with two underscore characters ( ).

Some system policies can be overridden. In these cases, you can configure overrides for either the event or the action. The overrides that you configure take the place of the system policy.

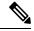

Note

Override policies must include an event statement. Override policies without event statements override all possible events for the system policy.

To view the preconfigured system polices and determine which polices you can override, use the **show event manager system-policy** command.

#### **User-Created Policies**

User-created policies allow you to customize EEM policies for your network. If a user policy is created for an event, actions in the policy are triggered only after EEM triggers the system policy actions related to the same event.

### Log Files

The log file that contains data that is related to EEM policy matches is maintained in the event\_archive\_1 log file located in the /log/event\_archive\_1 directory.

## **Event Statements**

Any device activity for which some action, such as a workaround or notification, is taken is considered an event by EEM. In many cases, events are related to faults in the device, such as when an interface or a fan malfunctions.

Event statements specify which event or events triggers a policy to run.

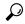

Tip

You can configure EEM to trigger an EEM policy that is based on a combination of events by creating and differentiating multiple EEM events in the policy and then defining a combination of events to trigger a custom action.

EEM defines event filters so that only critical events or multiple occurrences of an event within a specified time period trigger an associated action.

Some commands or internal events trigger other commands internally. These commands are not visible, but will still match the event specification that triggers an action. You cannot prevent these commands from triggering an action, but you can check which event triggered an action.

### **Supported Events**

EEM supports the following events in event statements:

- Counter events
- Fan absent events
- · Fan bad events
- Memory thresholds events
- Events being used in overridden system policies.
- SNMP notification events
- Syslog events
- System manager events
- Temperature events
- · Track events

## **Action Statements**

Action statements describe the action that is triggered by a policy when an event occurs. Each policy can have multiple action statements. If no action is associated with a policy, EEM still observes events but takes no actions.

In order for triggered events to process default actions, you must configure the EEM policy to allow the default action. For example, if you match a CLI command in a match statement, you must add the event-default action statement to the EEM policy or EEM does not allow the command to execute.

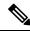

Note

When configuring action statements within your user policy or overriding policy, it is important that you confirm that action statements do not negate each other or adversely affect the associated system policy.

### **Supported Actions**

EEM supports the following actions in action statements:

- Execute any CLI commands
- Update a counter
- Reload the device
- Generate a syslog message
- · Generate an SNMP notification
- Use the default action for the system policy

## **VSH Script Policies**

You can write policies in a VSH script, by using a text editor. Policies that are written using a VSH script have an event statement and action statement(s) just as other policies, and these policies can either augment or override system policies.

After you define your VSH script policy, copy it to the device and activate it.

## **Licensing Requirements for Embedded Event Manager**

This feature does not require a license. Any feature not included in a license package is bundled with the Cisco NX-OS system images and is provided at no extra charge to you. For a complete explanation of the Cisco NX-OS licensing scheme, see the *Cisco NX-OS Licensing Guide*.

## **Prerequisites for Embedded Event Manager**

You must have network-admin privileges to configure EEM.

## **Default Settings for Embedded Event Manager**

Table 1: Default EEM Parameters

| Parameters      | Default |
|-----------------|---------|
| System Policies | Active  |

## **Defining an Environment Variable**

Defining an environment variable is an optional step but is useful for configuring common values for repeated use in multiple policies.

## **Procedure**

|        | Command or Action                                                                      | Purpose                                                                                              |
|--------|----------------------------------------------------------------------------------------|----------------------------------------------------------------------------------------------------|
| Step 1 | configure terminal                                                                     | Enters global configuration mode.                                                                    |
|        | Example:                                                                               |                                                                                                    |
|        | <pre>switch# configure terminal switch(config)#</pre>                                  |                                                                                                    |
| Step 2 | event manager environment variable-name variable-value                                 | Creates an environment variable for EEM.  The <i>variable-name</i> can be any case-sensitive,        |
|        | Example:                                                                               | alphanumeric string up to 29 characters.                                                             |
|        | <pre>switch(config) # event manager environment emailto "admin@anyplace.com"</pre>     | The <i>variable-value</i> can be any quoted case-sensitive, alphanumeric string up to 39 characters. |
| Step 3 | (Optional) <b>show event manager environment</b> { <i>variable-name</i>   <b>all</b> } | Displays information about the configured environment variables.                                     |
|        | Example:                                                                               |                                                                                                    |
|        | switch(config) # show event manager environment all                                    |                                                                                                    |
| Step 4 | (Optional) copy running-config startup-config                                          | Saves the change persistently through reboots                                                        |
|        | Example:                                                                               | and restarts by copying the running                                                                  |
|        | switch(config)# copy running-config<br>startup-config                                  | configuration to the startup configuration.                                                          |

## What to do next

Configure a User Policy.

# **Defining a User Policy Using the CLI**

|        | Command or Action                                                                      | Purpose                                                                             |
|--------|----------------------------------------------------------------------------------------|-------------------------------------------------------------------------------------|
| Step 1 | configure terminal                                                                     | Enters global configuration mode.                                                   |
|        | Example:                                                                               |                                                                                     |
|        | <pre>switch# configure terminal switch(config)#</pre>                                  |                                                                                     |
| Step 2 | event manager applet applet-name                                                       | Registers the applet with EEM and enters applet                                     |
|        | Example:                                                                               | configuration mode.                                                                 |
|        | <pre>switch(config)# event manager applet monitorShutdown switch(config-applet)#</pre> | The applet-name can be any case-sensitive, alphanumeric string up to 29 characters. |

|                                               | Command or Action                                                                 | Purpose                                                                         |
|-----------------------------------------------|-----------------------------------------------------------------------------------|---------------------------------------------------------------------------------|
| Step 3                                        | (Optional) description policy-description                                         | Configures a descriptive string for the policy.                                 |
|                                               | Example:                                                                          | The string can be any alphanumeric string up                                    |
|                                               | <pre>switch(config-applet)# description "Monitors interface shutdown."</pre>      | to 80 characters. Enclose the string in quotation marks.                        |
| Step 4                                        | event event-statement                                                             | Configures the event statement for the policy.                                  |
|                                               | Example:                                                                          |                                                                                 |
|                                               | <pre>switch(config-applet)# event cli match "shutdown"</pre>                      |                                                                                 |
| Step 5                                        | (Optional) tag tag {and   andnot   or} tag [and                                   | Correlates multiple events in the policy.                                       |
|                                               | andnot   or {tag}] {happens occurs in seconds}                                    | The range for the <i>occurs</i> argument is from 1 to 4294967295.               |
|                                               | Example:                                                                          | The range for the <i>seconds</i> argument is from 0                             |
|                                               | to 4294967295 seconds.                                                            |                                                                                 |
| Step 6                                        | action number[.number2] action-statement                                          | Configures an action statement for the policy.                                  |
|                                               | Example:                                                                          | Repeat this step for multiple action statements.                                |
|                                               | <pre>switch(config-applet) # action 1.0 cli<br/>show interface e 3/1</pre>        |                                                                                 |
| Step 7                                        | (Optional) <b>show event manager policy-state</b> name [ <b>module</b> module-id] | Displays information about the status of the configured policy.                 |
|                                               | Example:                                                                          |                                                                                 |
|                                               | switch(config-applet)# show event manager policy-state monitorShutdown            |                                                                                 |
| Step 8                                        | (Optional) copy running-config startup-config                                     | Saves the change persistently through reboots                                   |
|                                               | Example:                                                                          | and restarts by copying the running configuration to the startup configuration. |
| switch(config)# copy runnin<br>startup-config | <pre>switch(config)# copy running-config startup-config</pre>                     | configuration to the startup configuration.                                     |

Configure event statements and action statements.

# **Configuring Event Statements**

Use one of the following commands in EEM configuration mode (config-applet) to configure an event statement:

## Before you begin

Define a user policy.

|        | Command or Action                                                                                                    | Purpose                                                                                                    |
|--------|----------------------------------------------------------------------------------------------------|----------------------------------------------------------------------------------------------------|
| Step 1 | event cli [tag tag] match expression [count repeats   time seconds                                                                                         | Triggers an event if you enter a command that matches the regular expression.                                                                                                    |
|        | <pre>Example: switch(config-applet) # event cli match "shutdown"</pre>                                                                                     | The <b>tag</b> <i>tag</i> keyword-argument pair identifies this specific event when multiple events are included in the policy.                                                                                        |
|        |                                                                                                    | The <i>repeats</i> range is from 1 to 65000.                                                                                                    |
|        |                                                                                                    | The <i>time</i> range is from 0 to 4294967295, where 0 indicates no time limit.                                                                                                    |
| Step 2 | event counter [tag tag] name counter entry-val entry entry-op {eq   ge   gt   le   lt   ne} {exit-val exit exit-op {eq   ge   gt   le   lt   ne}  Example: | Triggers an event if the counter crosses the entry threshold based on the entry operation. The event resets immediately. Optionally, you can configure the event to reset after the counter passes the exit threshold. |
|        | switch(config-applet) # event counter name mycounter entry-val 20 gt                                                                                       | The <b>tag</b> tag keyword-argument pair identifies this specific event when multiple events are included in the policy.                                                                                               |
|        |                                                                                                    | The <i>counter</i> name can be any case-sensitive, alphanumeric string up to 28 characters.                                                                                                    |
|        |                                                                                                    | The <i>entry</i> and <i>exit</i> value ranges are from 0 to 2147483647.                                                                                                    |
| Step 3 | event fanabsent [fan number] time seconds  Example:                                                                                                    | Triggers an event if a fan is removed from the device for more than the configured time, in seconds.                                                                                                    |
|        | <pre>switch(config-applet) # event fanabsent time 300</pre>                                                                                                | The <i>number</i> range is is from 1 to 1 and is module-dependent.                                                                                                    |
|        |                                                                                                    | The seconds range is from 10 to 64000.                                                                                                    |
| Step 4 | event fanbad [fan number] time seconds  Example:                                                                                                    | Triggers an event if a fan fails for more than the configured time, in seconds.                                                                                                    |
|        | switch(config-applet) # event fanbad                                                                                                    | The <i>number</i> range is module-dependent.                                                                                                    |
|        | time 3000                                                                                                    | The seconds range is from 10 to 64000.                                                                                                    |
| Step 5 | event memory {critical   minor   severe}                                                                                                    | Triggers an event if a memory threshold is                                                                                                    |
|        | Example:                                                                                                    | crossed.                                                                                                    |
|        | <pre>switch(config-applet) # event memory critical</pre>                                                                                                   |                                                                                                    |
| Step 6 | event policy-default count repeats [time seconds]                                                                                                    | Uses the event configured in the system policy. Use this option for overriding policies.                                                                                                    |
|        | Example:                                                                                                    | The <i>repeats</i> range is from 1 to 65000.                                                                                                    |

|         | Command or Action                                                                                                    | Purpose                                                                                                    |
|---------|----------------------------------------------------------------------------------------------------|----------------------------------------------------------------------------------------------------|
|         | <pre>switch(config-applet) # event policy-default count 3</pre>                                                                                                    | The <i>seconds</i> range is from 0 to 4294967295, where 0 indicates no time limit.                                                                                                    |
| Step 7  | event snmp [tag tag] oid oid get-type {exact   next} entry-op {eq   ge   gt   le   lt   ne} entry-val entry [exit-comb {and   or}]exit-op {eq   ge   gt   le   lt   ne} exit-val exit exit-time time polling-interval interval  Example:  switch(config-applet) # event snmp oid  1.3.6.1.2.1.31.1.1.1.6 get-type next entry-op lt 300 entry-val 0 exit-op eq 400 exit-time 30 polling-interval 300 | the entry threshold based on the entry operation. The event resets immediately, or optionally you can configure the event to reset after the counter passes the exit threshold. The OID is in dotted decimal notation.                          |
| Step 8  | <pre>event sysmgr memory [module module-num] major major-percent minor minor-percent clear clear-percent  Example: switch(config-applet) # event sysmgr memory minor 80</pre>                                                                                                    | Triggers an event if the specified system manager memory threshold is exceeded.  The <i>percent</i> range is from 1 to 99.                                                                                                    |
| Step 9  | <pre>event temperature [module slot] [sensor number] threshold {any   down   up}  Example: switch(config-applet) # event temperature module 2 threshold any</pre>                                                                                                    | Triggers an event if the temperature sensor exceeds the configured threshold.  The <i>sensor</i> range is from 1 to 18.                                                                                                    |
| Step 10 | <pre>event track [tag tag] object-number state {any   down   up  Example:     switch(config-applet) # event track 1     state down</pre>                                                                                                    | Triggers an event if the tracked object is in the configured state.  The <b>tag</b> tag keyword-argument pair identifies this specific event when multiple events are included in the policy.  The <i>object-number</i> range is from 1 to 500. |

Configure action statements.

If you have already configured action statements or choose not to, complete any of the optional tasks:

- Define a policy using a VSH script. Then, register and activate a VSH script policy.
- Configure memory thresholds

- Configure the syslog as an EEM publisher.
- Verify your EEM configuration.

## **Configuring Action Statements**

You can configure an action by using one of the following commands in EEM configuration mode (config-applet):

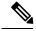

Note

If you want to allow a triggered event to process any default actions, you must configure the EEM policy to allow the default action. For example, if you match a command in a match statement, you must add the event-default action statement to the EEM policy or EEM does not allow the command to execute. You can use the **terminal event-manager bypass** command to allow all EEM policies with matches to execute the command.

## Before you begin

Define a user policy.

|        | Command or Action                                                                                                    | Purpose                                                                                                   |
|--------|----------------------------------------------------------------------------------------------------|----------------------------------------------------------------------------------------------------|
| Step 1 | <pre>action number[.number2] cli command1[command2.] [local]  Example: switch(config-applet) # action 1.0 cli "show interface e 3/1"</pre> | Runs the configured commands. You can optionally run the commands on the module where the event occurred. |
|        |                                                                                                    | The action label is in the format number1.number2.                                                        |
|        |                                                                                                    | The <i>number</i> can be any number from 1 to 16 digits.                                                  |
|        |                                                                                                    | The range for <i>number2</i> is from 0 to 9.                                                              |
| Step 2 | action number[.number2] counter name counter value val op {dec   inc   nop   set}                                                          | Modifies the counter by the configured value and operation.                                               |
|        | Example:  switch(config-applet) # action 2.0  counter name mycounter value 20 op inc                                                       | The action label is in the format number1.number2.                                                        |
|        |                                                                                                    | The <i>number</i> can be any number from 1 to 16 digits.                                                  |
|        |                                                                                                    | The range for <i>number2</i> is from 0 to 9.                                                              |
|        |                                                                                                    | The <i>counter</i> can be any case-sensitive, alphanumeric string up to 28 characters.                    |
|        |                                                                                                    | The <i>val</i> can be an integer from 0 to 2147483647 or a substituted parameter.                         |

|        | Command or Action                                                                                         | Purpose                                                                                         |
|--------|----------------------------------------------------------------------------------------------------|-------------------------------------------------------------------------------------------------|
| Step 3 | action number[.number2] event-default  Example:                                                           | Completes the default action for the associated event.                                          |
|        | switch(config-applet) # action 1.0 event-default                                                          | The action label is in the format number1.number2.                                              |
|        |                                                                                                    | The <i>number</i> can be any number from 1 to 16 digits.                                        |
|        |                                                                                                    | The range for <i>number2</i> is from 0 to 9.                                                    |
| Step 4 | action number[.number2] policy-default  Example:                                                          | Completes the default action for the policy that you are overriding.                            |
|        | switch(config-applet) # action 1.0 policy-default                                                         | The action label is in the format number1.number2.                                              |
|        |                                                                                                    | The <i>number</i> can be any number from 1 to 16 digits.                                        |
|        |                                                                                                    | The range for <i>number2</i> is from 0 to 9.                                                    |
| Step 5 | <pre>action number[.number2] reload [module slot [- slot]]</pre>                                          | Forces one or more modules to the entire system to reload.                                      |
|        | <pre>Example: switch(config-applet) # action 1.0 reload module 3-5</pre>                                  | The action label is in the format number1.number2.                                              |
|        |                                                                                                    | The <i>number</i> can be any number from 1 to 16 digits.                                        |
|        |                                                                                                    | The range for <i>number2</i> is from 0 to 9.                                                    |
| Step 6 | action number[.number2] snmp-trap [intdata1 integer-data1] [intdata2 integer-data2] [strdata string-data] | Sends an SNMP trap with the configured data. The action label is in the format number1.number2. |
|        | <pre>Example: switch(config-applet) # action 1.0</pre>                                                    | The <i>number</i> can be any number from 1 to 16 digits.                                        |
|        | snmp-trap strdata "temperature problem"                                                                   | The range for <i>number2</i> is from 0 to 9.                                                    |
|        |                                                                                                    | The <i>data</i> elements can be any number up to 80 digits.                                     |
|        |                                                                                                    | The <i>string</i> can be any alphanumeric string up to 80 characters.                           |
| Step 7 | action number[.number2] syslog [priority prio-val] msg error-message                                      | Sends a customized syslog message at the configured priority.                                   |
|        | Example:  switch(config-applet) # action 1.0 syslog  priority notifications msg "cpu high"                | The action label is in the format number1.number2.                                              |
|        |                                                                                                    | The <i>number</i> can be any number from 1 to 16 digits.                                        |
|        |                                                                                                    | The range for <i>number2</i> is from 0 to 9.                                                    |

| Command or Action | Purpose                                                                             |
|-------------------|-------------------------------------------------------------------------------------|
|                   | The <i>error-message</i> can be any quoted alphanumeric string up to 80 characters. |

Configure event statements.

If you have already configured event statements or choose not to, complete any of the optional tasks:

- Define a policy using a VSH script. Then, register and activate a VSH script policy.
- Configure memory thresholds
- Configure the syslog as an EEM publisher.
- Verify your EEM configuration.

# **Defining a Policy Using a VSH Script**

This is an optional task. Complete the following steps if you are using a VSH script to write EEM policies:

### **Procedure**

- **Step 1** In a text editor, list the commands that define the policy.
- **Step 2** Name the text file and save it.
- **Step 3** Copy the file to the following system directory: bootflash://eem/user\_script\_policies

### What to do next

Register and activate a VSH script policy.

## Registering and Activating a VSH Script Policy

This is an optional task. Complete the following steps if you are using a VSH script to write EEM policies.

### Before you begin

Define a policy using a VSH script and copy the file to the system directory.

|        | Command or Action  | Purpose                           |
|--------|--------------------|-----------------------------------|
| Step 1 | configure terminal | Enters global configuration mode. |
|        | Example:           |                                   |

|        | Command or Action                                                                                                    | Purpose                                                                                                    |
|--------|----------------------------------------------------------------------------------------------------|----------------------------------------------------------------------------------------------------|
|        | <pre>switch# configure terminal switch(config)#</pre>                                                                         |                                                                                                    |
| Step 2 | event manager policy policy-script                                                                                            | Registers and activates an EEM script policy.                                                                                              |
|        | <pre>Example: switch(config)# event manager policy moduleScript</pre>                                                         | The <i>policy-script</i> can be any case-sensitive, alphanumeric string up to 29 characters.                                               |
| Step 3 | <pre>(Optional) event manager policy internal name Example: switch(config) # event manager policy internal moduleScript</pre> | Registers and activates an EEM script policy.  The <i>policy-script</i> can be any case-sensitive alphanumeric string up to 29 characters. |
| Step 4 | (Optional) copy running-config startup-config  Example:  switch(config) # copy running-config startup-config                  | Saves the change persistently through reboots and restarts by copying the running configuration to the startup configuration.              |

Complete any of the following, depending on your system requirements:

- Configure memory thresholds.
- Configure the syslog as an EEM publisher.
- Verify your EEM configuration.

# **Overriding a System Policy**

|        | Command or Action                                                                                                    | Purpose                                                                                       |
|--------|----------------------------------------------------------------------------------------------------|-----------------------------------------------------------------------------------------------|
| Step 1 | configure terminal                                                                                                    | Enters global configuration mode.                                                             |
|        | Example:                                                                                                    |                                                                                               |
|        | <pre>switch# configure terminal switch(config)#</pre>                                                                                                    |                                                                                               |
| Step 2 | (Optional) <b>show event manager policy-state</b> system-policy                                                                                            | Displays information about the system policy that you want to override, including thresholds. |
|        | Example:                                                                                                    | Use the <b>show event manager system-policy</b> command to find the system policy names.      |
|        | <pre>switch(config-applet)# show event manager policy-stateethpm_link_flap Policyethpm_link_flap     Cfg count : 5     Cfg time interval : 10.000000</pre> | commune to find the system policy numes.                                                      |

|        | Command or Action                                                                        | Purpose                                                                                                    |
|--------|------------------------------------------------------------------------------------------|----------------------------------------------------------------------------------------------------|
|        | (seconds) Hash default, Count 0                                                          |                                                                                                    |
| Step 3 | event manager applet applet-name override system-policy                                  | Overrides a system policy and enters applet configuration mode.                                                                               |
|        | <pre>Example: switch(config-applet)# event manager</pre>                                 | The <i>applet-name</i> can be any case-sensitive, alphanumeric string up to 80 characters.                                                    |
|        | <pre>applet ethport overrideethpm_link_flap switch(config-applet)#</pre>                 | The <i>system-policy</i> must be one of the system policies.                                                                                  |
| Step 4 | description policy-description                                                           | Configures a descriptive string for the policy.                                                                                               |
|        | <pre>Example: switch(config-applet)# description "Overrides link flap policy"</pre>      | The <i>policy-description</i> can be any case-sensitive, alphanumeric string up to 80 characters, but it must be enclosed in quotation marks. |
| Step 5 | event event-statement                                                                    | Configures the event statement for the policy.                                                                                                |
|        | Example:                                                                                 |                                                                                                    |
|        | <pre>switch(config-applet)# event policy-default count 2 time 1000</pre>                 |                                                                                                    |
| Step 6 | section number action-statement  Example:                                                | Configures an action statement for the policy. For multiple action statements, repeat this step.                                              |
|        | switch(config-applet)# action 1.0 syslog<br>priority warnings msg "Link is<br>flapping." | J.                                                                                                    |
| Step 7 | (Optional) show event manager policy-state name                                          | Displays information about the configured policy.                                                                                             |
|        | Example:                                                                                 |                                                                                                    |
|        | <pre>switch(config-applet)# show event manager policy-state ethport</pre>                |                                                                                                    |
| Step 8 | (Optional) copy running-config startup-config                                            | Saves the change persistently through reboots and restarts by copying the running configuration to the startup configuration.                 |
|        | <pre>Example: switch(config) # copy running-config startup-config</pre>                  |                                                                                                    |

# **Configuring Syslog as an EEM Publisher**

Configuring syslog as an EEM publisher allows you to monitor syslog messages from the switch.

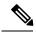

Note

The maximum number of searchable strings to monitor syslog messages is 10.

## Before you begin

- Confirm that EEM is available for registration by the syslog.
- Confirm that the syslog daemon is configured and executed.

## **Procedure**

|        | Command or Action                                                                                         | Purpose                                                                                                    |
|--------|----------------------------------------------------------------------------------------------------|----------------------------------------------------------------------------------------------------|
| Step 1 | configure terminal                                                                                        | Enters global configuration mode.                                                                                             |
|        | Example:                                                                                                  |                                                                                                    |
|        | <pre>switch# configure terminal switch(config)#</pre>                                                     |                                                                                                    |
| Step 2 | event manager applet applet-name                                                                          | Registers an applet with EEM and enters applet configuration mode.                                                            |
|        | Example:                                                                                                  |                                                                                                    |
|        | <pre>switch(config)# event manager applet abc<br/>switch (config-appliet)#</pre>                          |                                                                                                    |
| Step 3 | <pre>event syslog [tag tag] {occurs number   period seconds   pattern msg-text   priority priority}</pre> | Registers an applet with EEM and enters applet configuration mode.                                                            |
|        | Example:                                                                                                  |                                                                                                    |
|        | <pre>switch(config-applet)# event syslog occurs 10</pre>                                                  |                                                                                                    |
| Step 4 | (Optional) copy running-config startup-config                                                             | Saves the change persistently through reboots and restarts by copying the running configuration to the startup configuration. |
|        | Example:                                                                                                  |                                                                                                    |
|        | <pre>switch(config)# copy running-config startup-config</pre>                                             |                                                                                                    |

## What to do next

Verify your EEM configuration.